# **QGIS Application - Bug report #7988 Transparency not saved to styles. QGIS 1.9.0**

*2013-06-03 11:12 AM - Eddy Barratt*

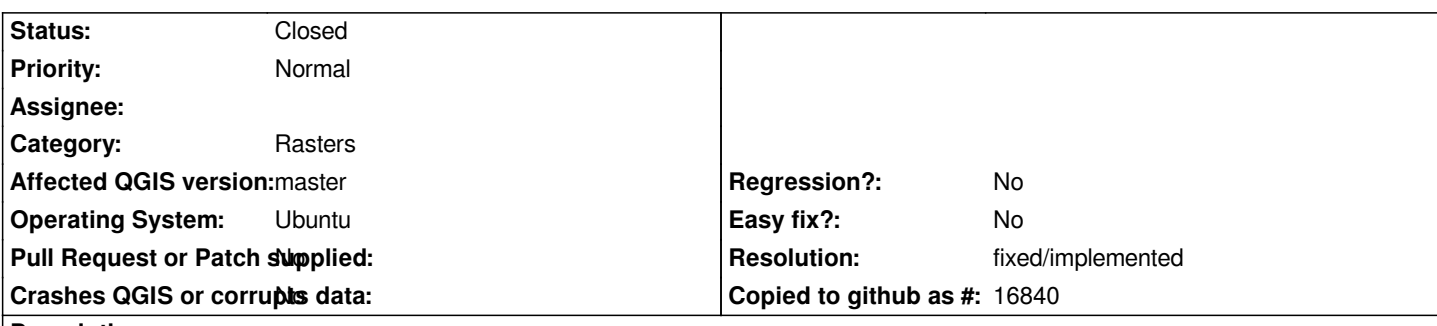

**Description**

*I'm using 1.9.0 due to difficulties installing 1.8 on Ubuntu 13.04.*

*I have a style that is a singleband pseudocolor, and I decided I could do with the same style, but 50% transparent. So I used the transparency tap to make that so, and saved the style.*

*Now if I try to assign the new style by clicking on Load Style then the layer looks transparent, as I'd hope. But in the transparency tab transparency is apparently set at 0%. If I click OK or Apply, then this 0% transparency is assigned to the raster.*

*The only way to ensure that the correct style is applied is to 'Load Style' with the transparent style, and then click Cancel. A somewhat counter intuitive work around (and not ideal, I tend to use the Multi QML plugin to assign styles to multiple layers, this fails with transparent styles, I assume for similar reasons).*

### **History**

### **#1 - 2013-06-03 11:56 AM - Giovanni Manghi**

*- Status changed from Open to Feedback*

*Confirmed. This used to work on qgis 1.8 ?*

## **#2 - 2013-06-03 12:11 PM - Larry Shaffer**

*- Assignee set to Jürgen Fischer*

*The layer transparency style support was apparently removed (or stubbed) with commit commit:6b2af9a*

*Not sure why or if that commit is the reason for the issue, so I assigned Jürgen to the ticket.*

### **#3 - 2013-06-03 03:48 PM - Jürgen Fischer**

*- Assignee deleted (Jürgen Fischer)*

*The layer transparency wasn't used anymore - I just removed all the getters/setters.*

### **#4 - 2014-06-22 02:41 AM - Giovanni Manghi**

*- Resolution set to fixed/implemented*

*- Status changed from Feedback to Closed*

*this has been fixed recently in master.*